#### Vorlesung Linux-Praktikum 1. Einführung: Dateisystem und erste Befehle

Dirk Frettlöh

Technische Fakultät Universität Bielefeld

#### Zusammenfassung heute

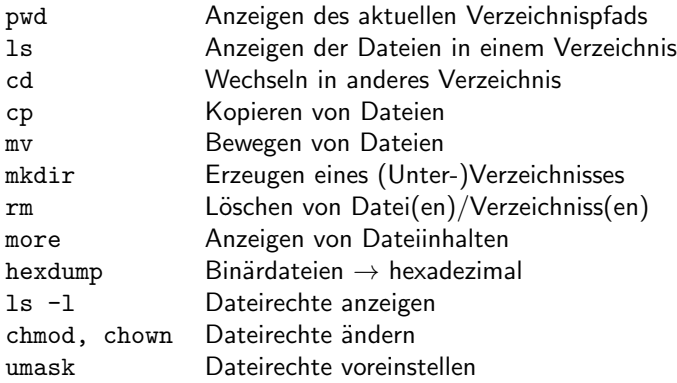

- . Aktuelles Verzeichnis
- .. Das Verzeichnis darüber
- Mein Home-Verzeichnis

Wildcards:

- \* Ersetzt beliebig viele Zeichen
- ? Ersetzt genau ein Zeichen
- [xyz] Ersetzt genau ein Zeichen aus x,y,z

# Am Anfang war...

...aka shell aka terminal.

#### $(Kommandozeile = Shell = Terminal: 5ffne$  das Programm "Terminal")

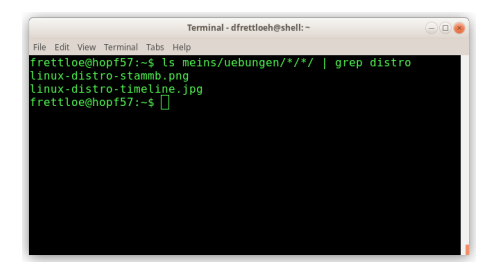

Gibt's auf jeder Linuxkiste und jedem Mac. (Bald? Jetzt?) auch für Windows.

- ▶ \$ firefox
- ▶ \$ libreoffice form.docx
- $\triangleright$  \$ date
- ▶ \$ ls ordner/

#### Wozu?

- ▶ Wichtiges Werkzeug für alles
- ▶ Zeitlos
- ▶ Befehle zu mächtigen Werkzeugen kombinieren
- ▶ Sollte man als Informatiker kennen

Wir zeigen das hier für Linux. Bei Macs klappt fast alles genauso, bei Windows braucht man ein "Linux Subsystem". Zu Windows kann ich keine Fragen beantworten. Die Tutoren vielleicht, wenn sie nett sind.

Wozu?

- ▶ Wichtiges Werkzeug für alles
- ▶ Zeitlos
- ▶ Befehle zu mächtigen Werkzeugen kombinieren
- ▶ Sollte man als Informatiker kennen

Wir zeigen das hier für Linux. Bei Macs klappt fast alles genauso, bei Windows braucht man ein "Linux Subsystem". Zu Windows kann ich keine Fragen beantworten. Die Tutoren vielleicht, wenn sie nett sind.

Schreibweise:

**libreoffice brief.odt** Eingabeaufforderung **\$**

einzugebendes Kommando

Symbol für (nicht mit eingeben!) Zum Beispiel \$ 1s (zum Ausführen Enter drücken) thesis.tex thesis.pdf test.txt Der Befehl ls zeigt alle Dateien und (Unter-)ordner im aktuellen Ordner an.

Zum Beispiel \$ 1s (zum Ausführen Enter drücken) thesis.tex thesis.pdf test.txt Der Befehl ls zeigt alle Dateien und (Unter-)ordner im aktuellen Ordner an.

\$ pwd (print working directory) zeigt den aktuellen Pfad an.

Zum Beispiel \$ 1s (zum Ausführen Enter drücken) thesis.tex thesis.pdf test.txt Der Befehl ls zeigt alle Dateien und (Unter-)ordner im aktuellen Ordner an.

\$ pwd (print working directory) zeigt den aktuellen Pfad an. Aber was heißt das?

# Das Dateisystem

Das Linux-Dateisystem ist ein Baum

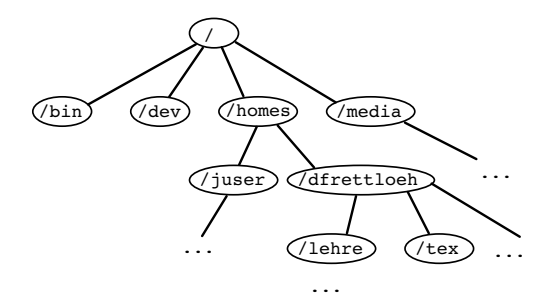

 $\blacktriangleright$  / : Wurzel

- ▶ Verzeichnisse: innere Knoten
- ▶ Dateien: Blätter

Pfade: /homes/dfrettloeh/lehre/unix/

Das Linux-Dateisystem ist ein Baum

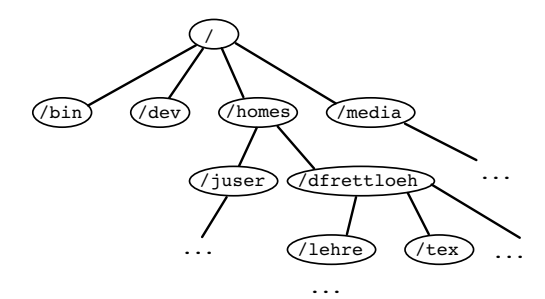

 $\blacktriangleright$  / : Wurzel

- ▶ Verzeichnisse: innere Knoten
- ▶ Dateien: Blätter

Pfade: /homes/dfrettloeh/lehre/unix/

Unix-Philosophie: alles ist eine Datei (z.B. USB-Stick, ...)

# Wichtige Befehle

Erinnerung: Befehl ausführen

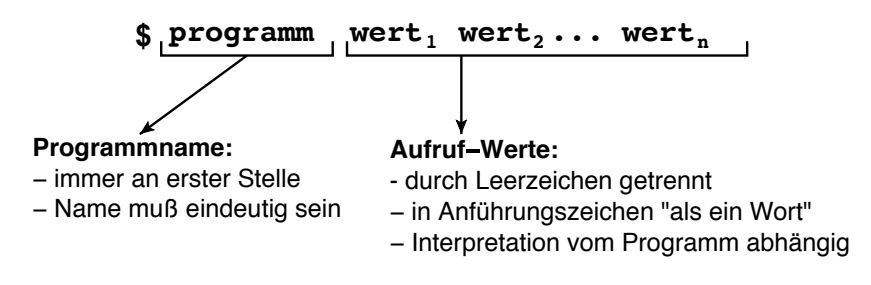

Nützlich: "Pfeil-hoch"-Taste (↑) blättert durch die letzten eingegebenen Befehle.

xxx Hilfe mit -h bzw –help

Sehr nützlich:

Tab-Vervollständigung: Nur den Anfang eines Befehls eingeben, dann die Tab-Taste:

- ▶ Falls es nur eine mögliche Fortsetzung gibt, wird das Wort vervollstandigt Z.B. libr [Tab] wird zu libreoffice.
- ▶ Falls nicht, dann nicht. Aber:

Sehr nützlich:

Tab-Vervollständigung: Nur den Anfang eines Befehls eingeben, dann die Tab-Taste:

- ▶ Falls es nur eine mögliche Fortsetzung gibt, wird das Wort vervollstandigt Z.B. libr [Tab] wird zu libreoffice.
- ▶ Falls nicht, dann nicht. Aber:
- ▶ Falls nicht, dann: zweimal hintereinander Tab liefert eine Liste der möglichen Vervollständigungen:
	- Z.B lib [Tab] [Tab] liefert z.B.
	- libjingle-call libreoffice libpng12-config libnetcfg libtoolize

Klappt auch mit Dateinamen!

#### Bewegen im Dateisystem

pwd (print working directory)

- ▶ zeigt momentane Position im Dateisystem
- ▶ genauer: den Pfad auf das Verzeichnis, in dem man sich gerade befindet.

\$ pwd /homes/dfrettloeh/lehre/unix/

Bewegen im Dateisystem

#### ls (list)

▶ zeigt Inhalt des aktuellen Verzeichnisses (ohne versteckte Dateien; vgl. nächste Folie)

\$ ls brief.odt datei.txt

Versteckte Dateien ("Punktdateien") anzeigen

- ▶ Dateien mit einem Punkt am Anfang sind versteckt (Beispiel: .bashrc)
- ▶ sieht man nur mit ls -a
- ▶ Verstecken ist nur Konvention zur Ubersichtlichkeit, hat keine besondere Eigenschaft / Schutzfunktion!

```
$ ls -a
.punktdatei
brief.odt
datei.txt
```
Zwei spezielle Punktdateien

- . : Verweis auf das aktuelle Verzeichnis  $$ 1s.$
- .. : Verweis auf das Vorgänger-Verzeichnis  $\rightarrow$  wegen der Baumeigenschaft eindeutig!  $$ 1s$  ..

in ein Unterverzeichnis wechseln

cd (change directory)

▶ in ein anderes Verzeichnis wechseln

\$ pwd /homes/dfrettloeh/lehre/

\$ cd unix

\$ pwd /homes/dfrettloeh/lehre/unix/

in das Vorgängerverzeichnis wechseln

- ▶ .. Verweis auf das Vorgängerverzeichnis (eindeutig; siehe Baumeigenschaft!)
- ▶ .. wie normales Verzeichnis nutzbar

```
$ pwd
/homes/dfrettloeh/lehre/unix/
$ cd.$ pwd
/homes/dfrettloeh/lehre/unix/
$ cd ..
$ pwd
/homes/dfrettloeh/lehre/
```
in das Home des Nutzers wechseln

▶ Sonderfall: cd ohne Argument wechselt in das Home-Verzeichnis des Nutzers

\$ pwd /homes/dfrettloeh/lehre/unix/

\$ cd

\$ pwd

/homes/dfrettloeh

Absolute Pfade

Kompletter Pfad von der Wurzel bis zum Ziel:

- $\triangleright$  wie normaler Datei-/Verzeichnisname verwendbar
- ▶ Vorteil: Man braucht nicht in das Zielverzeichnis zu wechseln, um dort etwas zu tun

\$ pwd /homes/dfrettloeh (aktuelles Verzeichnis: /homes/dfrettloeh !)

\$ libreoffice /homes/dfrettloeh/beispiele/brief.odt (¨offnet Brief, der nicht im akt. Verzeichnis liegt)

\$ ls /homes/dfrettloeh/ablage \$ pwd /homes/dfrettloeh (zeigt Inhalt von /homes/dfrettloeh/ablage, nicht des aktuellen Verzeichnisses!)

\$ cd /homes/dfrettloeh/beispiele \$ pwd /homes/dfrettloeh/beispiele (wechselt in ein anderes Verzeichnis)

Relative Pfade

Pfad vom aktuellen Verzeichnis zum Ziel:

 $\triangleright$  wie normaler Datei-/Verzeichnisname verwendbar

▶ häufig kürzer als absoluter Pfad

\$ pwd /homes/dfrettloeh/beispiele/Bilder

 $$ cd../.$ geht zwei Verzeichnisebenen zurück

\$ cd ../geschwister anderes Verz. auf gleicher Ebene

\$ cd ../eins/zwei

eine Ebene hoch, dann zwei Ebenen tiefer

Dateien kopieren (im aktuellen Verzeichnis)

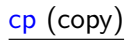

▶ kopiert eine Datei

\$ cp brief.odt brief2.odt

Dateien kopieren (in ein anderes Verzeichnis)

Die Kopie kann auch in einem anderen Verzeichnis liegen:

- ▶ mit dem gleichen Namen
- ▶ mit einem anderen Namen

\$ pwd /homes/dfrettloeh/beispiele/arbeit

\$ cp brief.odt alt

\$ cp brief.odt alt/peter.odt

Unterverzeichnis anlegen

mkdir (make directory)

▶ legt ein Unterverzeichnis an

\$ pwd /homes/dfrettloeh/beispiele/arbeit

\$ mkdir briefe

Dateien/Verzeichnisse umbenennen

mv (move)

▶ Datei / Verzeichnis umbenennen

\$ pwd

/homes/dfrettloeh/beispiele/arbeit

\$ mv datei.txt abc.txt

Dateien/Verzeichnisse verschieben

Dateien und Verzeichnisse können auch in andere Verzeichnisse verschoben werden:

- ▶ und dabei ihren Namen behalten
- ▶ oder einen neuen Namen bekommen

\$ pwd /homes/dfrettloeh/beispiele/arbeit

```
$ mv datei.txt alt
```
\$ mv datei.txt alt/xyz.txt

Dateien löschen

rm (remove) ▶ Datei löschen

\$ rm datei

Vorsicht:

- ▶ Weg ist weg! Es gibt kein un-rm / undelete!
- ▶ Es gibt ein backup, aber das machen die RBG-Leute. Die sollten nur in wirklich wichtigen Fällen ins Spiel gebracht werden.

Verzeichnisse löschen

rmdir (remove directory)

- ▶ ein leeres Verzeichnis löschen
- \$ rmdir verzeichnis

rm -rf (remove recursively)

- ▶ ein Verzeichnis mit allem Inhalt löschen
- ▶ Vorsicht!

**Wildcards** 

▶ dürfen als Bestandteile in Pfaden auftreten  $(\rightarrow \mathsf{ls}, \mathsf{mv}, \mathsf{rm}, \dots)$ 

▶ Stern \* ersetzt beliebig viele Zeichen (auch 0):

k\*.txt passt auf katalog.txt, kurs.txt, k2.txt, und auch auf k.txt, aber nicht auf kurs.doc und alkohol.txt.

▶ Fragezeichen ? ersetzt genau ein Zeichen:

aufg1?.txt passt auf aufg10.txt und aufg11.txt, aber nicht auf aufg1.txt und aufg101.txt.

**Wildcards** 

- ▶ Liste [...] ersetzt genau ein Zeichen durch eines in der Liste aufg1[123a].txt passt auf aufg11.txt und aufg1a.txt, aber nicht auf aufg10.txt und aufg17.txt.
- ▶ Es geht auch [a-e] (=[abcde]) oder [3-6] (=[3456]) oder [A-E]  $(=$  [ABCDE])

# **Textdateien**

... und ihre Kodierung

#### **Dateitypen** Dateien sind Bytefolgen

In der Hardware des Computers gibt es nur 0 und 1 (an/aus).

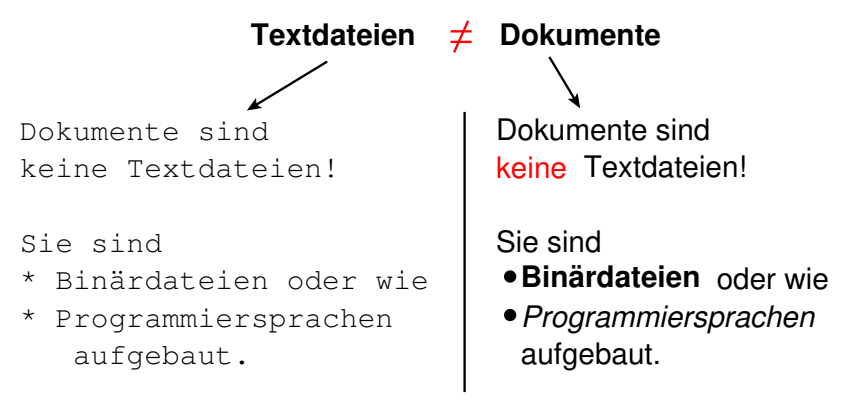

Alle Zeichen werden als 8stellige Binärahlen bzw. zweistellige Hexadezimalzahlen kodiert. Früher: ASCII (8 bit), heute UTF8 (8 bit oder mehr).

#### Texteditoren und Textverarbeitung

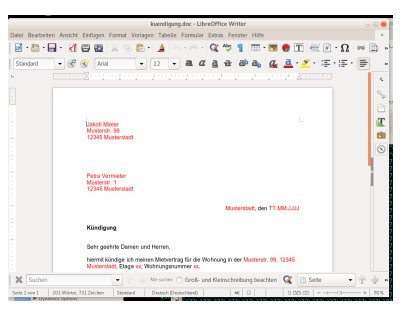

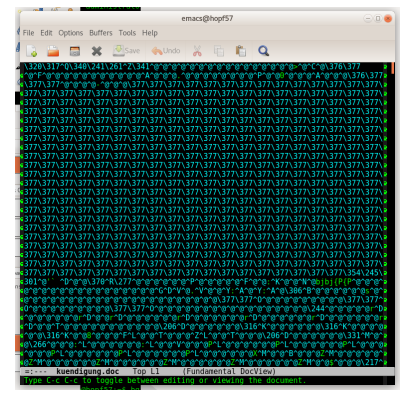

Das zeigt eine Officesoftware Das steht wirklich in der Datei.

Beispiele für Textdateien

- ▶ Quellkode von Programmen (.c, .java-Dateien)
- ▶ Konfigurationsdateien (.bashrc, system.ini)
- $\triangleright$  Shellskripte (skript.sh, skript.bat)
- ▶ Ein-/Ausgaben von Kommandozeilen-Programmen

Wir arbeiten fast ausschließlich mit Textdateien.

Bitte für Programmcode, Shellskripte... nie Office-Programme benutzen.

Beispiele für Textdateien

- ▶ Quellkode von Programmen (.c, .java-Dateien)
- ▶ Konfigurationsdateien (.bashrc, system.ini)
- $\triangleright$  Shellskripte (skript.sh, skript.bat)
- ▶ Ein-/Ausgaben von Kommandozeilen-Programmen

Wir arbeiten fast ausschließlich mit Textdateien.

Bitte für Programmcode, Shellskripte... nie Office-Programme benutzen.

Texteditoren: nano, emacs, vim, gedit... (für alles) Notepad++, Eclipse... (speziell zum Programmieren)

Textdateien betrachten

#### more

▶ Anzeigen, Blättern, Suchen in Textdateien

#### \$ more textdatei

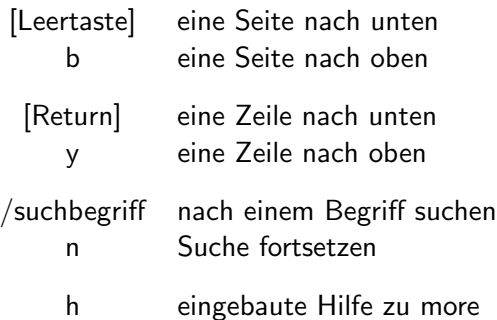

#### hexdump

Je nach Datei zeigt more Schrott an:

\$ more /dev/random  $\tau \circ \xi$ ? <??#?  $i\iota \Box \Box \& ?p$ 

Dann hilft hexdump. (Zeigt Bytes einer Datei in Hexadezimal-Kodierung)

\\$ hexdump -C test.txt 00000000 54 65 78 74 0a | Text. 00000005

Hexadezimal (Basis 16)

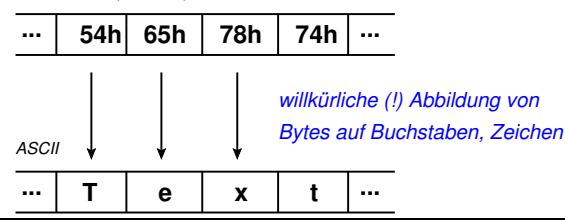

**Texteditoren** 

Textdateien betrachten und erstellen und bearbeiten: Texteditoren, wie z.B.

- $\blacktriangleright$  Geany
- $\blacktriangleright$  gedit
- ▶ Notepad (Windows)
- ▶ emacs (etwas speziell)
- ▶ vim (sehr speziell)

#### **Texteditoren**

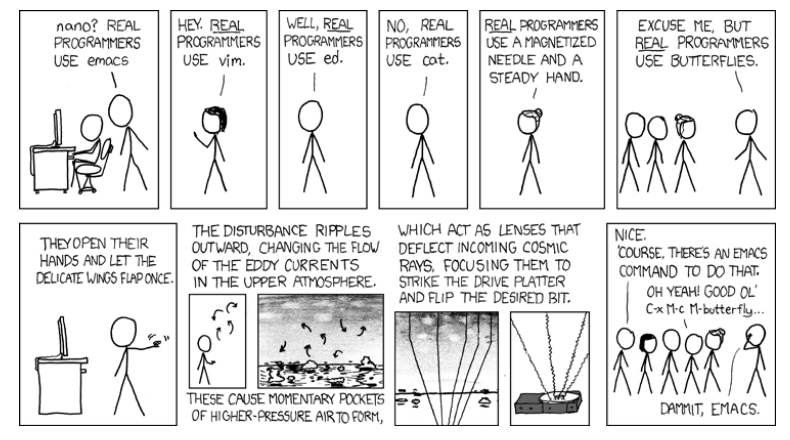

# **Dateirechte**

...aka permissions

#### Datei- und Verzeichnisrechte Ubersicht ¨

Dateien verwalten

▶ vieles kennen wir jetzt schon: pwd, ls, cd, cp, mv, rm

Weitere typische Aufgaben

- ▶ Lese- / Schreibrechte verstehen
- ▶ ... und verwalten

**Zugriffsrechte** 

3-stufiges System von Berechtigungen:

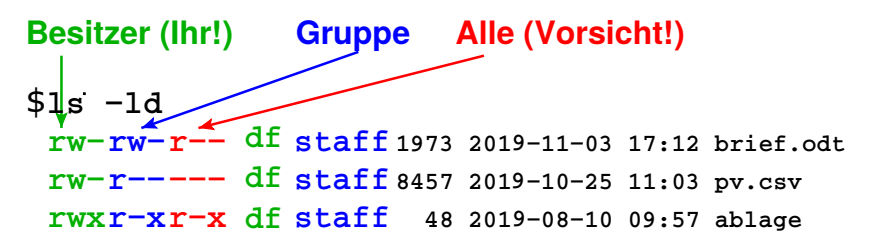

Grundlegende Berechtigungen (engl. permissions):

- r read Offnen / Lesen erlaubt
- w write Schreibzugriff / Löschen erlaubt
- x execute Dateien: Programmausführung erlaubt Verzeichnisse: Durchgreifen erlaubt

Zu welchen Gruppen gehöre ich?

```
groups
$ groups
bmstaff teachlinux vlvkinf tak ...
```
id (identity)

### $$$  id uid=22227(df) gid=12000(bmstaff) groups= $\ldots$

▶ gid: primäre Gruppe

Wann bekommt man zusätzliche Gruppen?

- ▶ Maschinenbezogen (z.B. *audio* bei lokalem login an PCs)
- ▶ Statuswechsel (HiWi werden, Bachelorarbeit schreiben)

Berechtigungen ändern

chmod (change file mode)

- 
- 
- 
- 
- 

 $$$  chmod  $g-w$  datei kein Schreibzugriff für Gruppe  $$$  chmod u+w datei erlaube Schreibzugriff für sich selbst  $$$  chmod o=r *datei* erlaube nur Lesezugriff für alle  $(w, x$  werden gelöscht) \$ chmod  $qo-rwx * .txt$  für \*.txt-Dateien alle Zugriffe für Gruppe und alle wegnehmen  $$$  chmod  $g=rw, o= datei$  Gruppe darf lesen und schreiben, andere haben keinen Zugriff

- u : Berechtigung für Besitzer (user; erster rwx-Block)
- g : Berechtigung für Gruppe (group; zweiter rwx-Block)
- o : Berechtigung für Alle (other; dritter rwx-Block)

Berechtigungen ändern

chown (change owner)

Im Prinzip so:

\$ chown juser scan0003.pdf chown: changing ownership of 'scan0003.pdf': Operation not permitted

Das darf nur der Superuser (su)

\$ sudo chown juser datei.txt

Prioritäten auf Dateiberechtigungen

Die speziellste anwendbare Berechtigung gilt: (am Beispiel jeweils aus Sicht des Nutzers df)

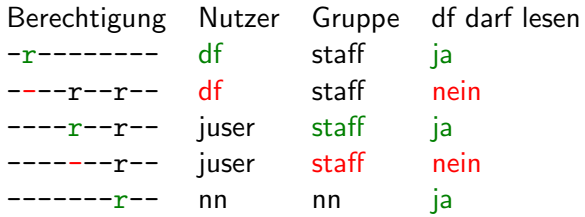

(df sei Mitglied der Gruppe staff, aber nicht in nn)

Berechtigungen auf Verzeichnissen

'w'-Berechtigung auf Verzeichnis

- ▶ Anlegen von Dateien / Unterverzeichnissen
- ▶ Löschen von Dateien / Unterverzeichnissen

Zusammenspiel von Datei- und Verzeichnisberechtigungen

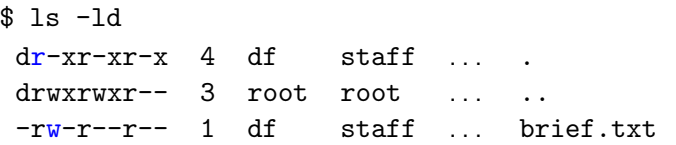

- ▶ brief.txt kann verändert werden (Dateiberechtigung)
- ▶ brief.txt kann nicht gelöscht werden (Verzeichnisber.)
- ▶ Neue Dateien können nicht angelegt werden (Verzeichnisberechtigung)

Berechtigungen auf Verzeichnissen

'w' auf Gruppenverzeichnis hebelt Datei-Schreibschutz aus

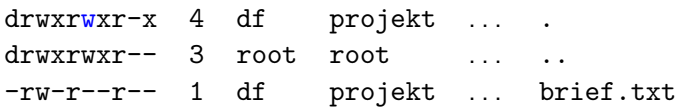

Nutzer nn sei ebenfalls in der Gruppe projekt:

- ▶ nn kann brief.txt nicht editieren, aber
- ▶ nn kann brief.txt löschen und neu anlegen

Folgerung:

▶ Niemals das Home-Verzeichnis gruppen-/weltschreibbar machen!

Nerd-Variante

**Bitweise Kodierung: Zahlen für gesetzte Berechtigungen addieren**

$$
\begin{array}{ccc}\n r & w & x \\
 1 & 1 & 1 \\
 4 & 2 & 1\n \end{array}
$$

#### **Beispiel:**

```
df staff 8457 2011−10−25 11:03 skript.sh
−rwx r−−
r−x
  7 5 4
 421401400
```
**chmod 754 skript. \$ sh** Erste Ziffer für User, zweite Ziffer für Group, dritte Ziffer für **Others** 

Berechtigungen auf Verzeichnissen

'r'-Berechtigung auf Verzeichnis

▶ erlaubt *Dateinamen* zu lesen (und sonst nichts!)

'x'-Berechtigung auf Verzeichnis

▶ erlaubt *Inhalt* von Dateien und Unterverzeichnissen zu lesen

Typischerweise: rx zusammen setzen oder wegnehmen

umask

Jeweils von Hand Rechte ändern ist lästig.

Rechte für neu angelegte Dateien voreinstellen mit umask.

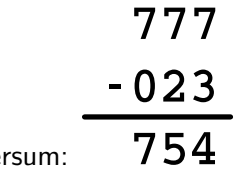

Logik genau ande

umask 023 bewirkt also für alle neuen Dateien 754: rwxr-xr--

umask

Jeweils von Hand Rechte ändern ist lästig.

Rechte für neu angelegte Dateien voreinstellen mit umask.

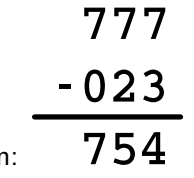

Logik genau andersum:

umask 023 bewirkt also für alle neuen Dateien 754: rwxr-xr--

(Lies "Maske" als Filter.)

Die meisten Programme erzeugen neue Dateien ohne das x-bit. (Ausnahme z.B. Compiler, die sollen ja eine ausführbare Datei liefern)

setuid und setgid

Auf aktuellen Linux-Rechnern sieht man oft so was:

drwsrwSr--

- ▶ Das User s: setuid führe solche Dateien mit den Rechten seines Besitzers aus (nicht mit denen des Users, der sie startet.)
- ▶ Das Groups s: setgid
	- ▶ Führe solche Dateien mit den Rechten seiner Gruppe aus (nicht mit der des Users, der sie startet.)
	- ▶ Neu angelegte Dateien in solchen Ordnern erben die Rechte dieses Ordners (nicht die der umask des Users, der sie erzeugt)

setuid und setgid

Auf aktuellen Linux-Rechnern sieht man oft so was:

drwsrwSr--

- ▶ Das User s: setuid führe solche Dateien mit den Rechten seines Besitzers aus (nicht mit denen des Users, der sie startet.)
- ▶ Das Groups s: setgid
	- ▶ Führe solche Dateien mit den Rechten seiner Gruppe aus (nicht mit der des Users, der sie startet.)
	- ▶ Neu angelegte Dateien in solchen Ordnern erben die Rechte dieses Ordners (nicht die der umask des Users, der sie erzeugt)

Großes S: das x-Bit ist nicht gesetzt, aber das setuid/setgid Bit schon. (mehr: 'sticky bit' suchen)

Etwas sinnlose Einstellung, da die Gruppe nicht in den Ordner kann.

### Zusammenfassung

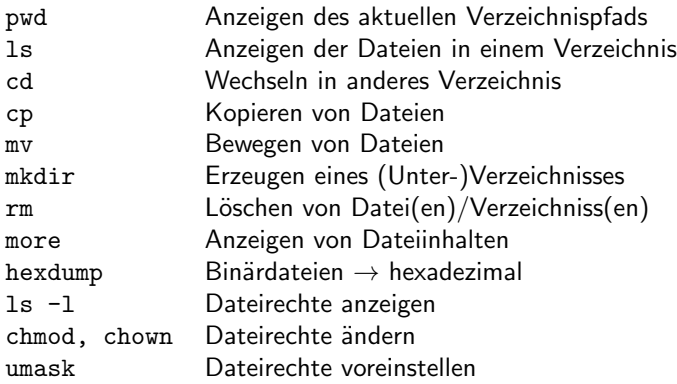

- . Aktuelles Verzeichnis
- .. Das Verzeichnis darüber
- Mein Home-Verzeichnis

Wildcards:

- \* Ersetzt beliebig viele Zeichen
- ? Ersetzt genau ein Zeichen
- [xyz] Ersetzt genau ein Zeichen aus x,y,z

Ende der heutigen Vorlesung

#### Sie probieren das alles gleich in den Tutorien aus.

#### Viel Spaß! Bis morgen!